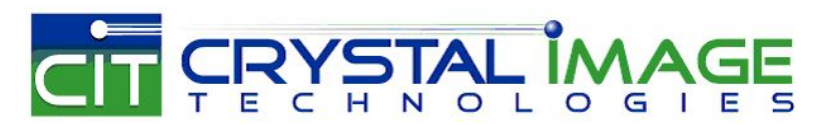

dedicated KVM switch and rackmount screen technology

# User Manual Multi-display Control Module Protocol

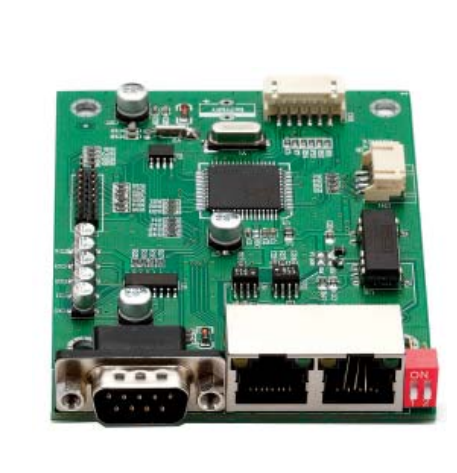

**Multi-display control solution MCS**

**751**

# **Contents**

# **< Part. 1 > Interface**

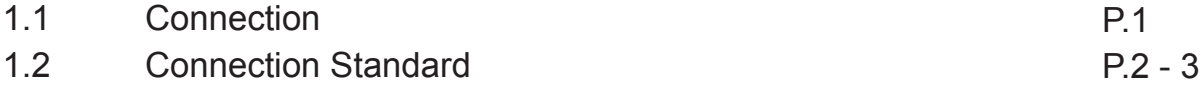

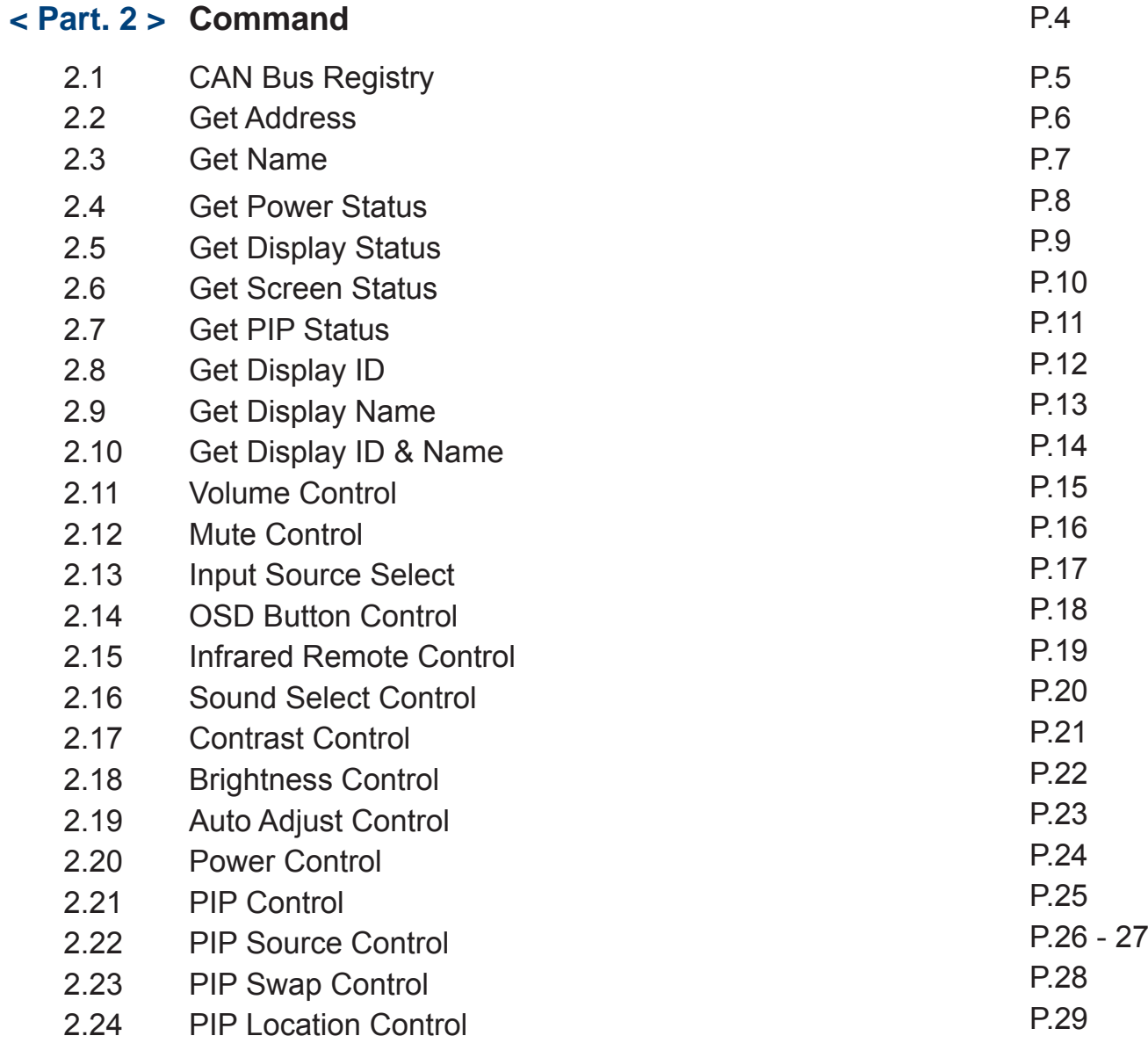

# **< 1.1 > Connection < Part 1 > Interface**

- As shown in Fig. 1-1, first, connect the personal computer's RS-232C serial port to the 1st LCD dis play's LINK port and then begin to add connections from a LCD display, starting from the OUT port.
- The first & last LCD displays located at both ends of daisy chain connection must be terminated by setting the pin 1 & 2 of DIP switch ( Set ) to ON position, located next to OUT port. For other daisy chain LCD display(s), please keep the pin 1 & 2 of DIP switch at OFF position ( Pin 1 & 2 are default at OFF position ).
- \*The new DIP switch setting requires a power cycle of LCD display to take effect.
- The MCS module of LCD display will automatically assign an available ID number from 1 to 64 to each LCD display when connected to the daisy chain, to eliminate LCD displays trying to use the same IDs simultaneously.

Fig. 1-1 Connecting the PC & LCD Displays

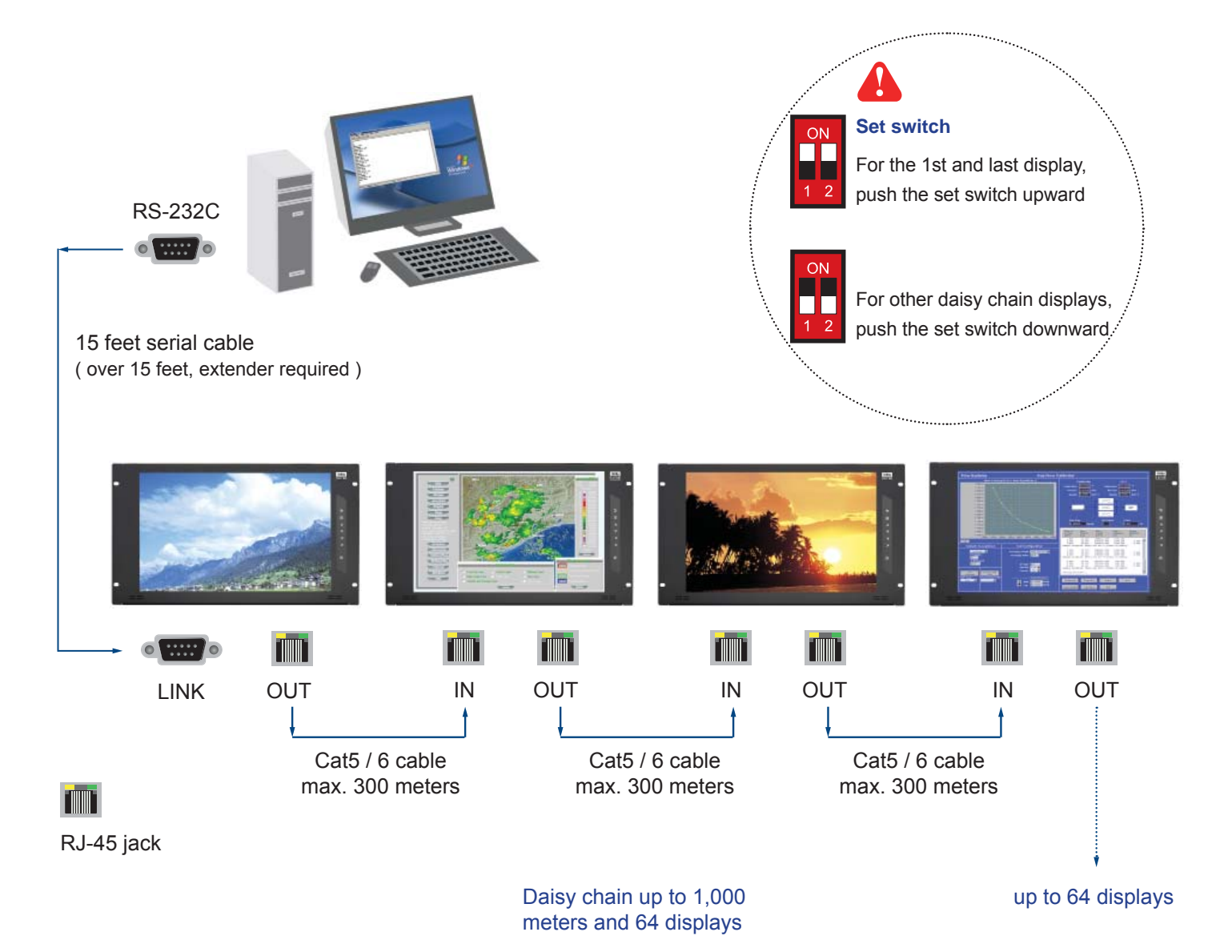

# **< 1.2 > Connection Standard**

- 1) Computer to LCD display connection standard
	- Conducts bi-directional communication using serial RS232.
	- Use three signal wires of TxD, ( pin 2 ), RxD ( pin 3 ) and GND ( pin 5 ), among the RS232 standard wires, as Fig. 2-1.
	- Use DTR ( pin 4 ), RTS ( pin 7 ) for hot-plug detect.
	- The distance between the PC computer to LCD display is limited 15m.
- 2) LCD display to LCD display connection standard
	- Conducts bi-directional communication using CAN bus
	- A maximum of 64 LCD display units can be daisy chained to one CAN bus, up to 1,000 meters.
	- The distance between LCD Displays is limited 300 meters via Cat 5/ 6 cable.
- 3) Command communications

 The CAN bus requires the MCS module of LCD display registration by sending command < 0x01 > to add or remove the LCD display(s) from the CAN bus before command communications. Please refer to page 6 for more details.

 All communications are conducted in the form of hexadecimal number, and the checksum calculation method as below :

Total =  $Command + ID + Val1 + Val2 + Val3 + Val4 + Val5 + Val6$ ;

Checksum = 256 – Total;

\* Unsigned character of Checksum, Total=0;

Get Power Status ( e.g. Power ON & ID=1 )

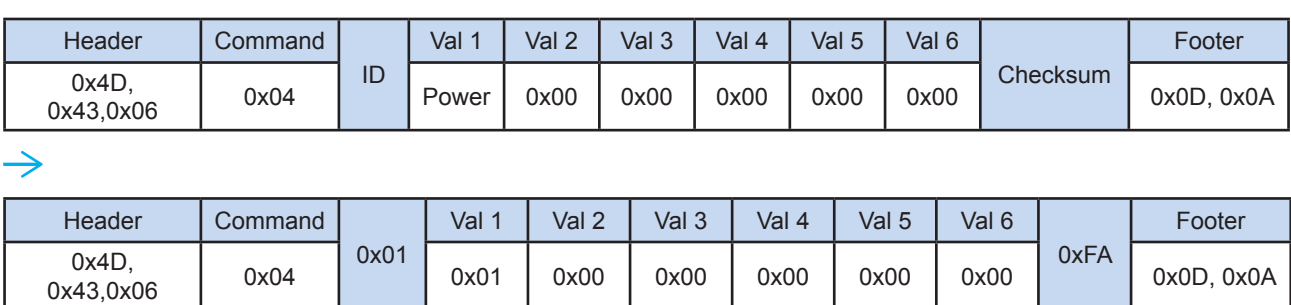

Here, each set functions according to the commands received and responds with ACK at the same time. Therefore, the operation of each set should be checked after this process.

# **< 1.2 > Connection Standard**

#### 4) The status lights ( LED )

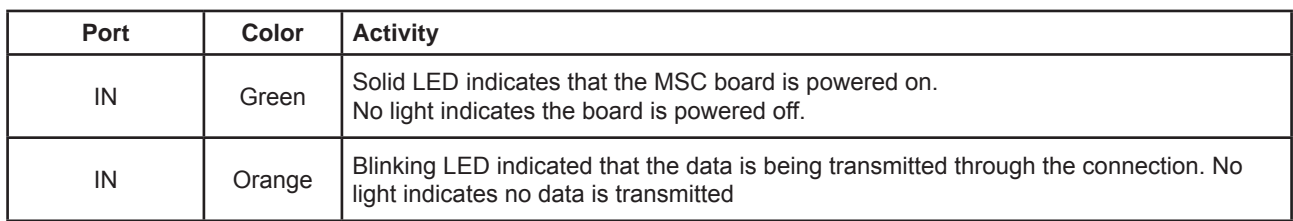

#### **Table 2-1** RS-232 Communication Standards

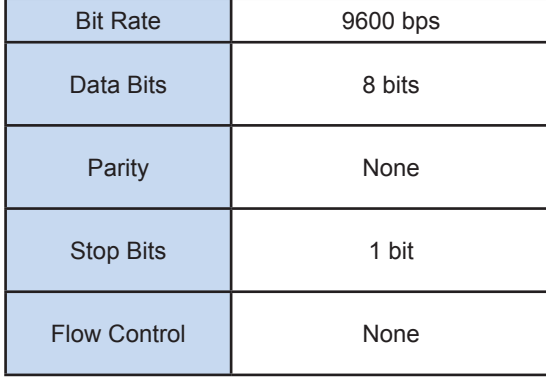

**Fig. 2-1** RS-232 pin out DB-9 pin used for Asynchronous Data

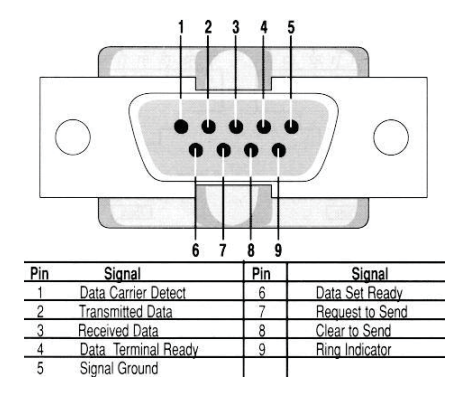

# **< Part 2 > Command**

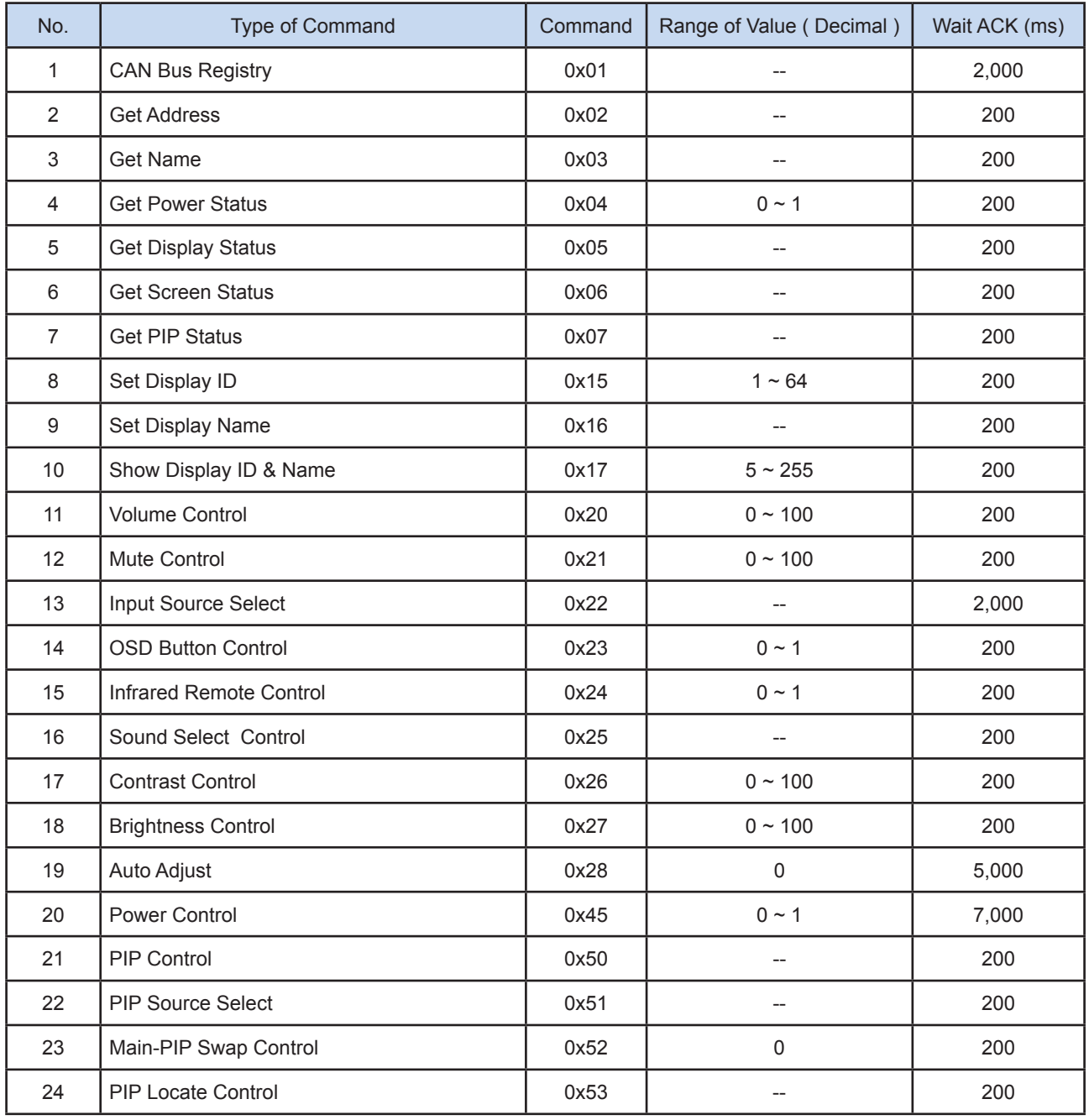

# **< 2.1 > Detailed Description of Commands**

#### 1) CAN Bus Registry

#### • Function

 The computer registers the MCS module of LCD display(s) to CAN bus daisy chain connection. \*Registration requires when add or remove the LCD displays from the CAN bus connection.

#### • Register MCS Module(s)

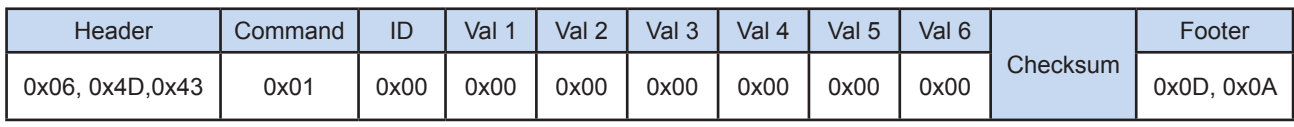

#### • Ack

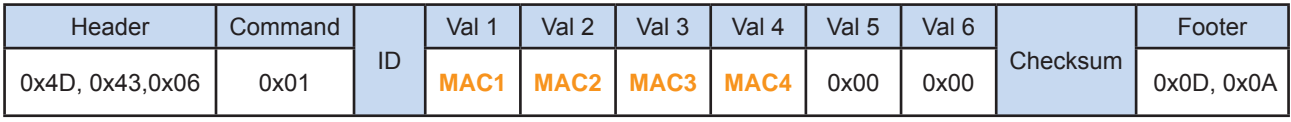

- MAC1 : The 1st byte of MAC address for the LCD display
- MAC2 : The 2nd byte of MAC address for the LCD display
- MAC3 : The 3rd byte of MAC address for the LCD display
- MAC4 : The 4th byte of MAC address for the LCD display

#### • Nak

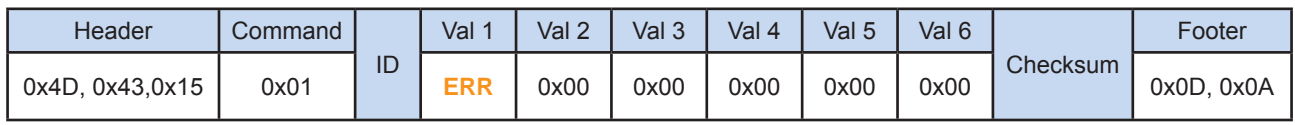

#### ERR : Error code that shows the type of error that occurred

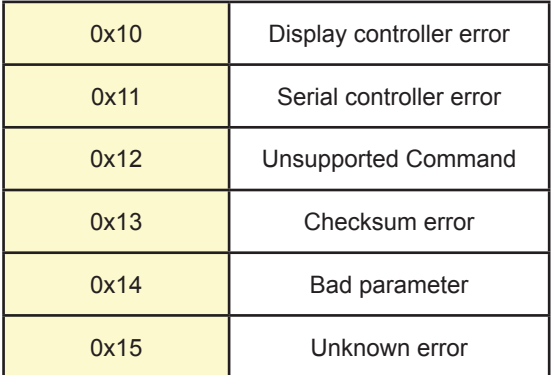

# **< 2.2 > Get Address**

• Function

The computer shows the 32-bit MAC address of the LCD display

# • Get LCD Display Address

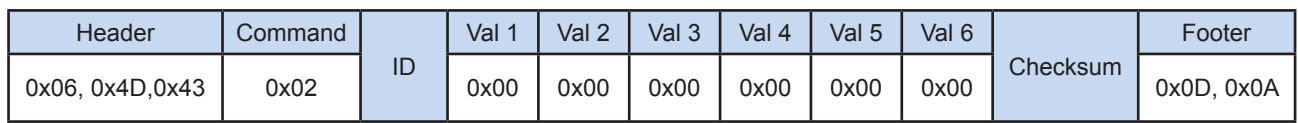

• Ack

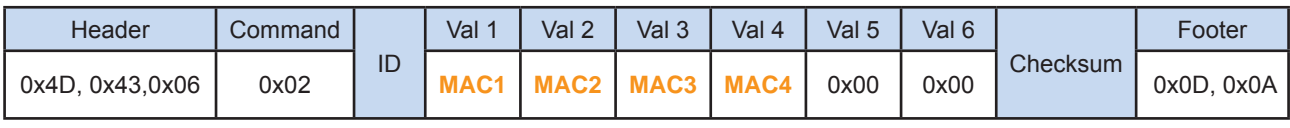

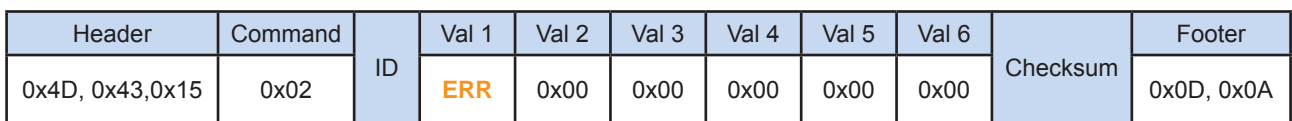

# **< 2.3 > Get Name**

#### • Function

The computer shows the name of the LCD display

• Get LCD Display Address

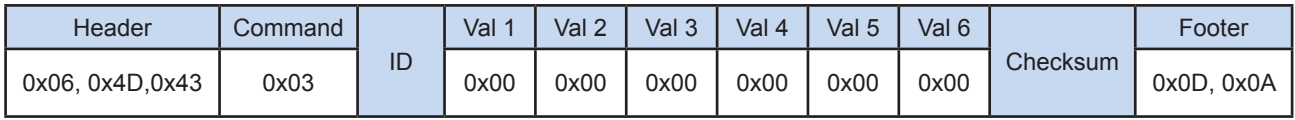

• Ack

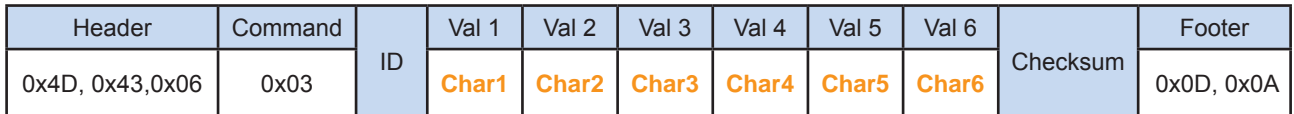

#### Char1 : The 1st character of the name

- Char2 : The 2nd character of the name
- Char3 : The 3rd character of the name
- Char4 : The 4th character of the name
- Char5 : The 5th character of the name
- Char6 : The 6th character of the name

\*The default value of the character of the name is 0xFF

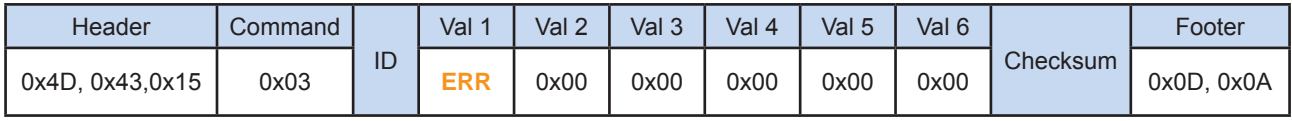

# **< 2.4 > Get Power Status**

### • Function

The computer shows the power status of the screen of LCD display

### • Get Power Status

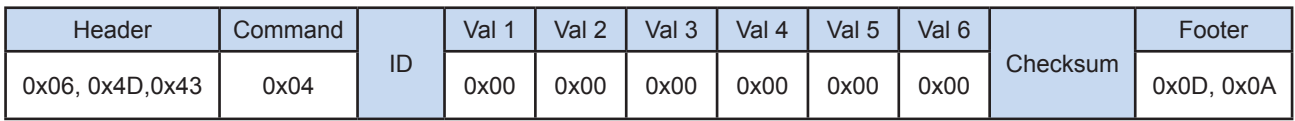

#### • Ack

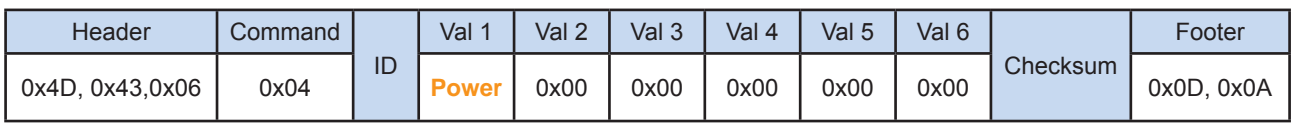

#### Power : The power code for the LCD display

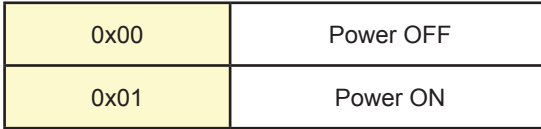

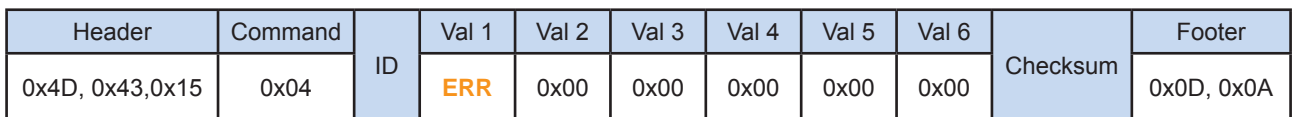

# **< 2.5 > Get Display Status**

### • Function

The computer shows the current setting of the LCD display

### • Get LCD Display Address

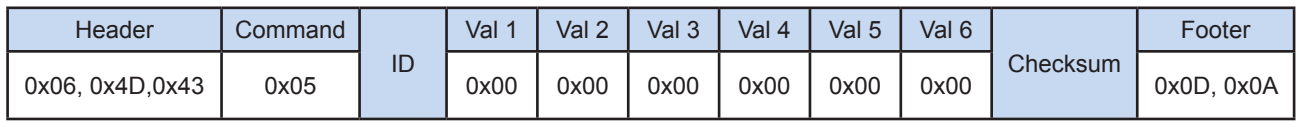

#### • Ack

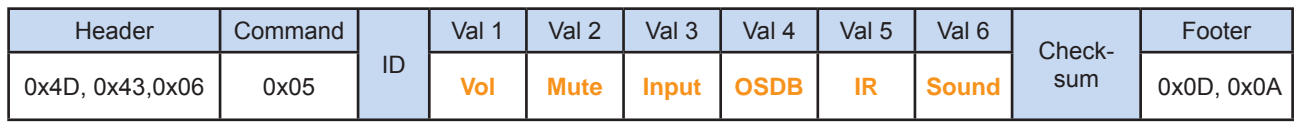

Vol: The volume value of the LCD display (1~100)

- Mute : The mute code for the LCD display
- Input : The input source code for the LCD display
- OSDB : The OSD button control code for the LCD display
- IR : The infrared remote control code for the LCD display
- Sound : The sound select code for the LCD display

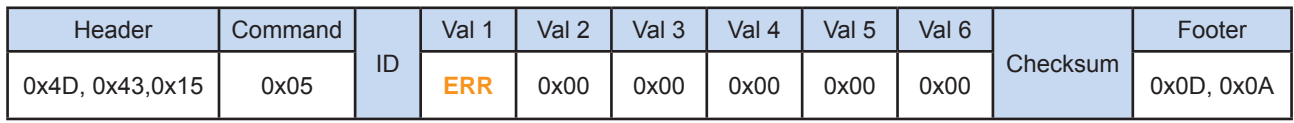

# **< 2.6 > Get Screen Status**

### • Function

The computer shows the current screen setting of the LCD display

### • Get Screen Status

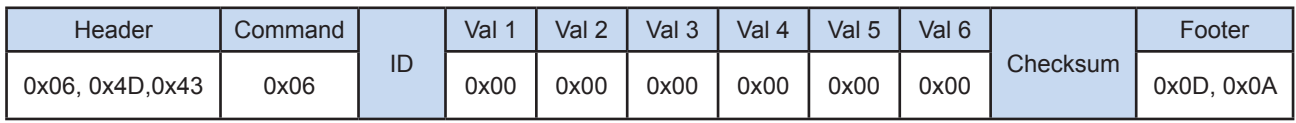

• Ack

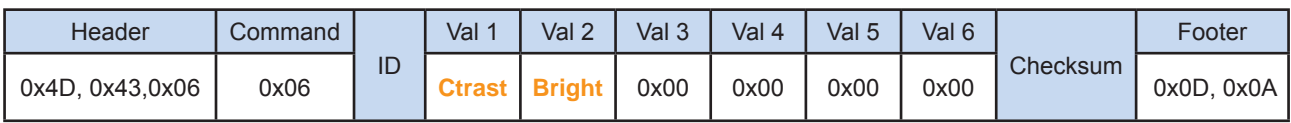

Ctrast : The contrast value of the display

Bright : The brightness value of the display

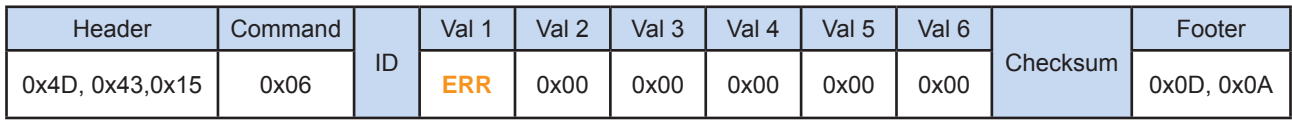

# **< 2.7 > Get PIP Status**

• Function

The computer shows the PIP setting of the LCD display

The PIP function may or not be available on a particular LCD display depending on the model selected

### • Get PIP Status

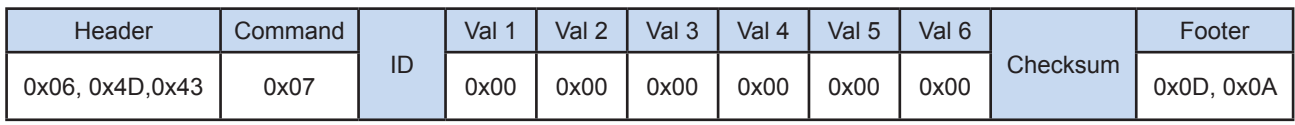

• Ack

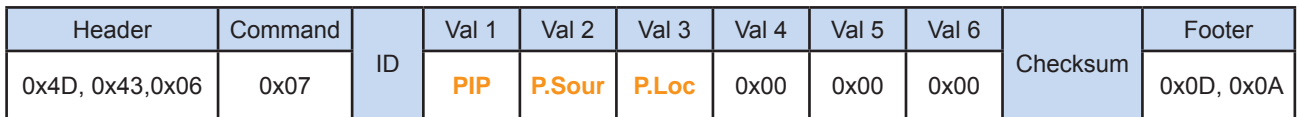

PIP : The PIP status value code for the display

- P.Sour : The PIP source code for the display
- P.Loc : The PIP location code for the display

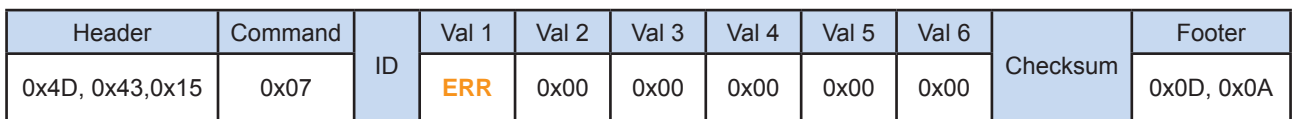

# **< 2.8 > Set Display ID**

• Function

The computer changes the LCD display ID number.

### • Set Display ID number

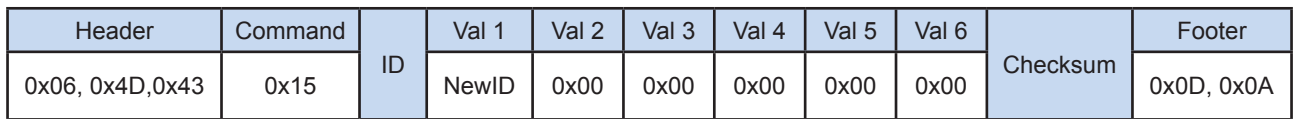

NewID : Changes the LCD display's ID to New ID number (1~64).

\*The new ID number will be treated as bad parameter, if the number is 0, 65  $\sim$  255 or the new ID number already occupied by other LCD display.

• Ack

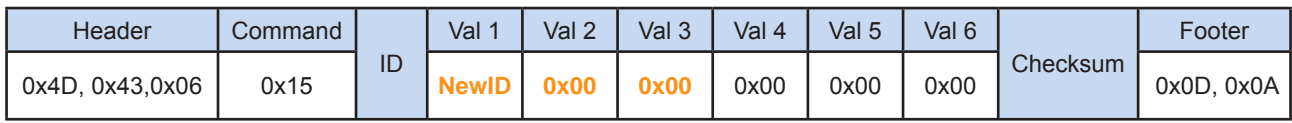

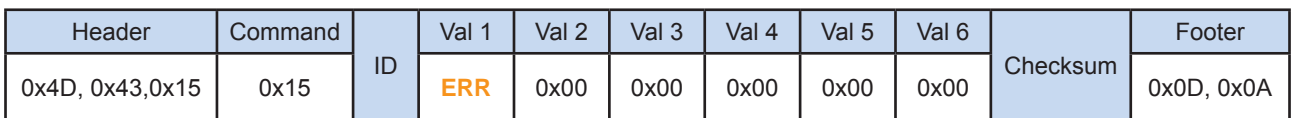

# **< 2.9 > Set Display Name**

#### • Function

The computer sets the name of the LCD display.

#### • Set Display Name

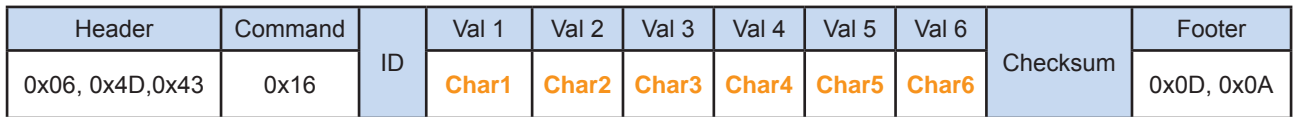

- Char1 : The 1st character of the name
- Char2 : The 2nd character of the name
- Char3 : The 3rd character of the name
- Char4 : The 4th character of the name
- Char5 : The 5th character of the name
- Char6 : The 6th character of the name

\*Character of the name can allow [ a~z ],[ A~Z] , [ 0-9 ] & space character.

• Ack

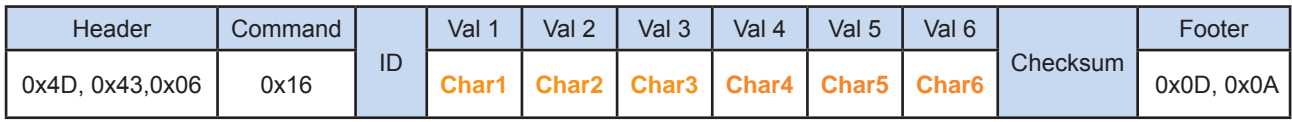

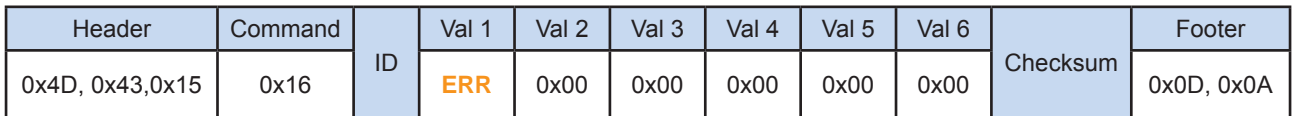

# **< 2.10 > Show Display ID & Name**

### • Function

The LCD Display shows the ID number & name on the screen

### • Show Display ID and Name

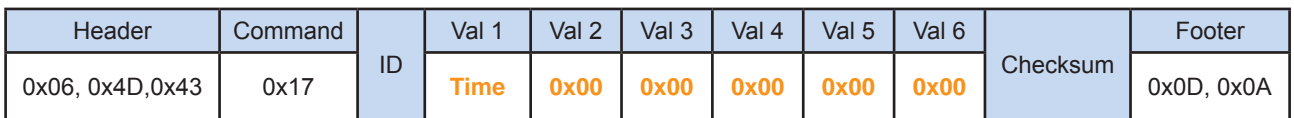

Time : The second value for the screen shows the display ID no. & name ( 5~255 )

### • Ack

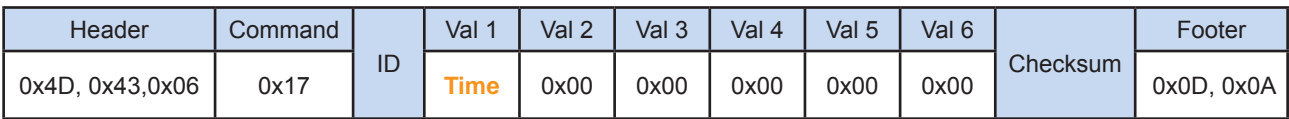

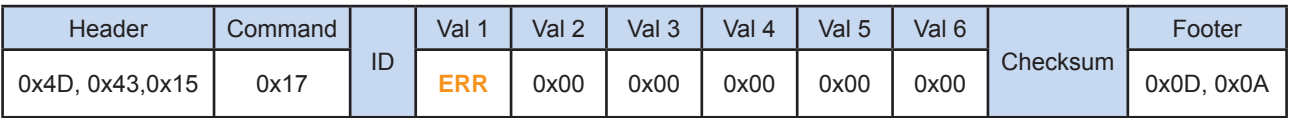

# **< 2.11 > Volume Control**

### • Function

The computer changes the volume level of the LCD display

The audio function may or not be available on a particular LCD display depending on the model selected

#### • Set Volume

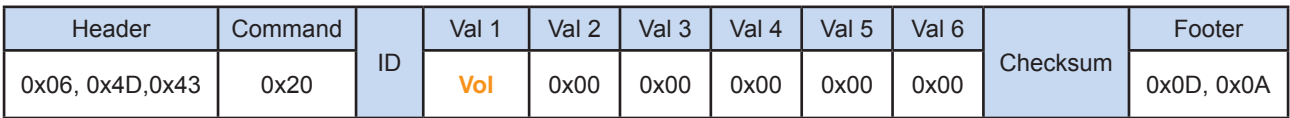

Vol : The volume level value code of the LCD display (0~100)

#### • Ack

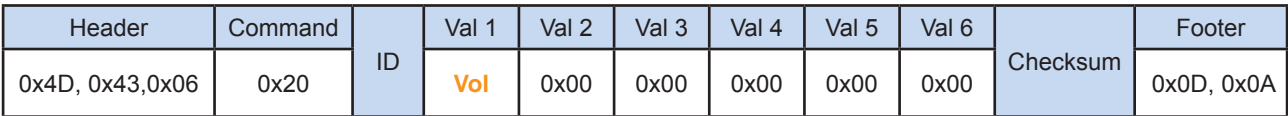

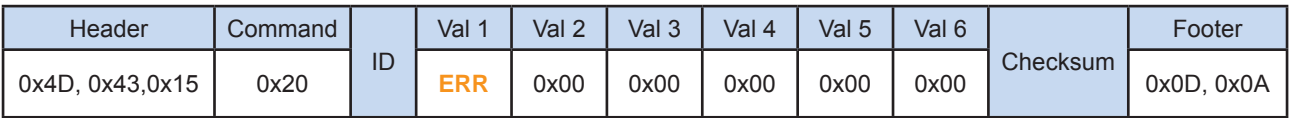

# **< 2.12 > Mute Control**

### • Function

The computer turns the mute ON or OFF of the LCD display

The audio function may or not be available on a particular LCD display depending on the model selected

### • Set Mute Control

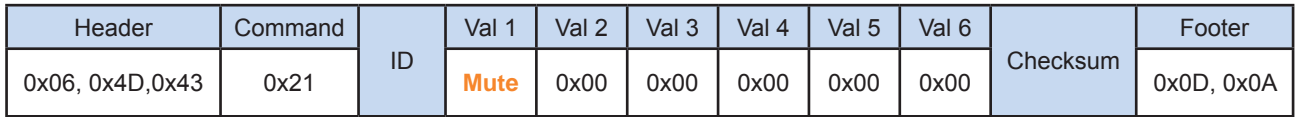

### Mute : The mute code for the LCD display

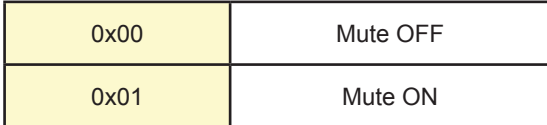

#### • Ack

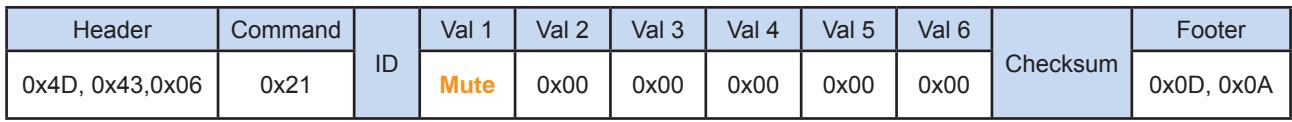

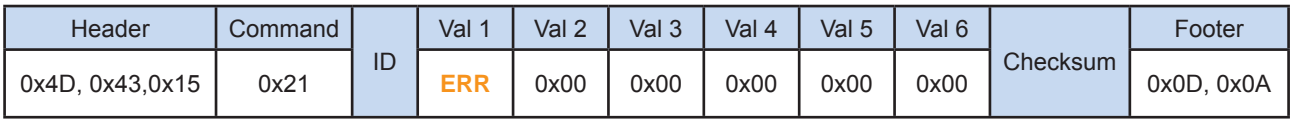

# **< 2.13 > Input Source Select**

### • Function

 The computer changes the input source of the LCD display Some of inputs may or not be available on a particular LCD display depending on the model selected

### • Set Input Source

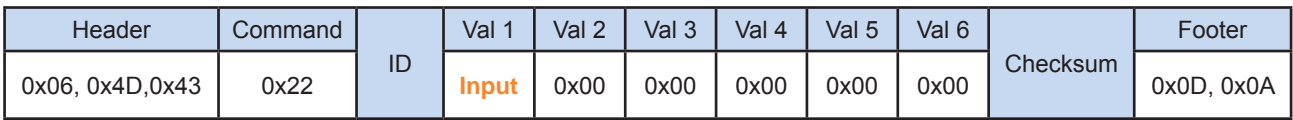

### Input : The input source code for the LCD display

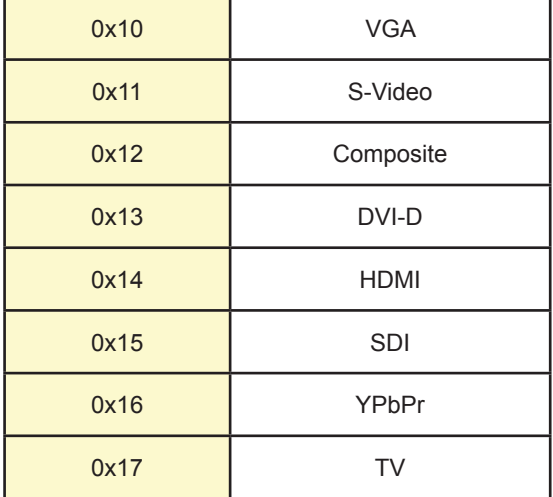

#### • Ack

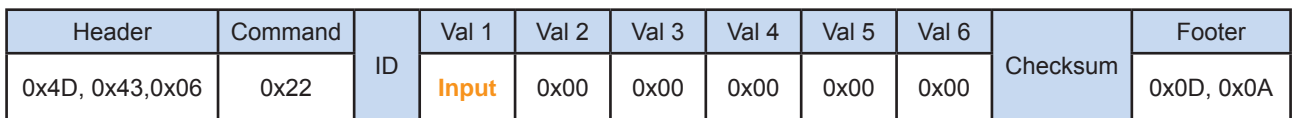

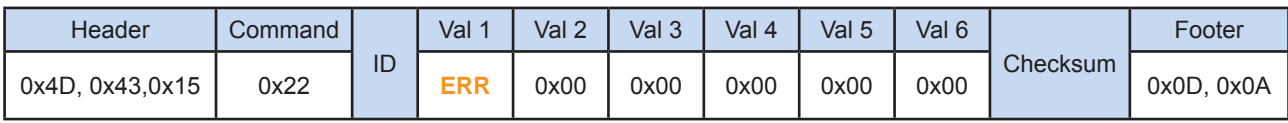

# **< 2.14 > OSD Button Control**

### • Function

The computer switches the OSD button function ON /OFF

#### • Set OSD Button

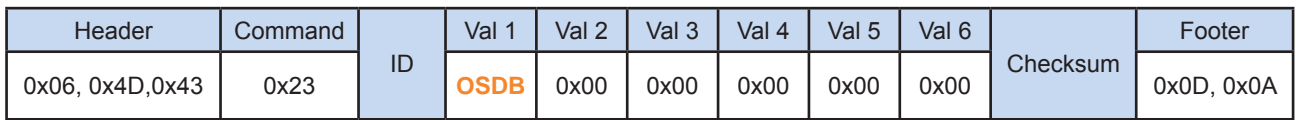

OSDB : The OSD membrane button control code for the LCD display

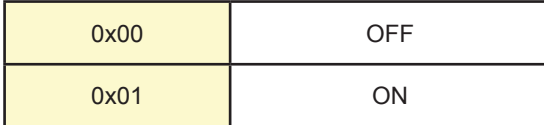

# • Ack

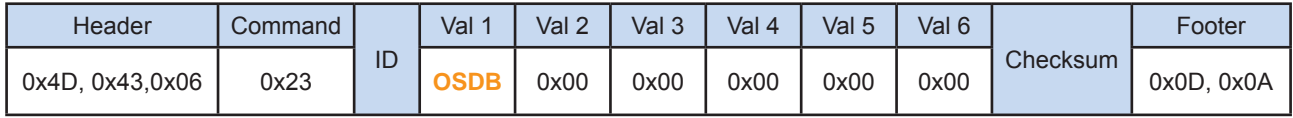

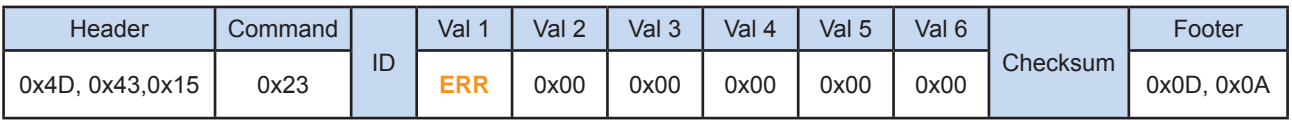

# **< 2.15 > Infrared Remote Control**

### • Function

The computer enables and disables the infrared reception feature of the LCD display

### • Set Infrared Remote

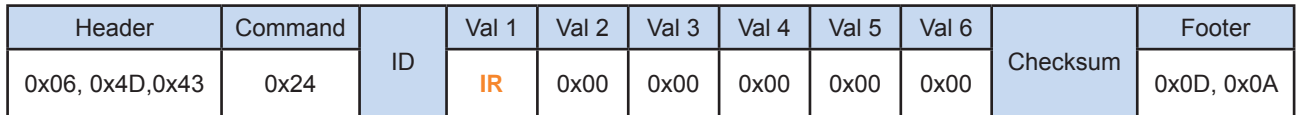

# IR : Reception enable / disable code for the LCD display infrared remote control

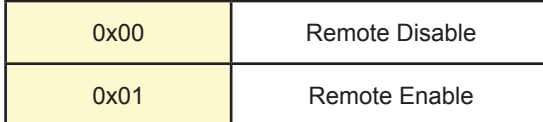

#### • Ack

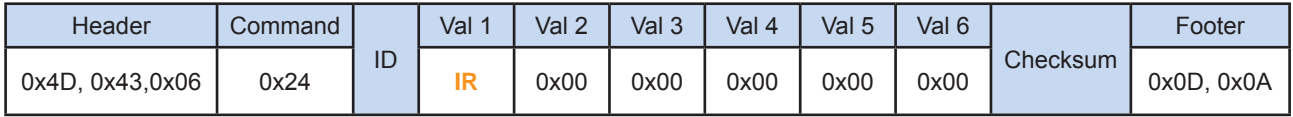

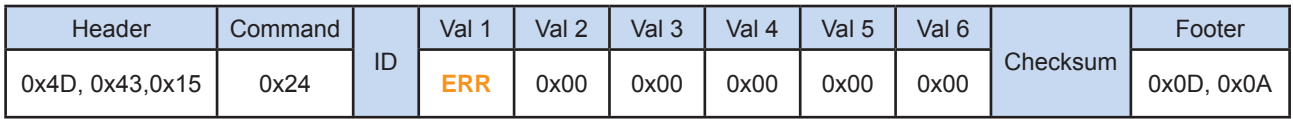

# **< 2.16 > Sound Select Control**

### • Function

The computer switches the sound setting of the LCD display

The PIP function may or not be available on a particular LCD display depending on the model selected

#### • Set Sound

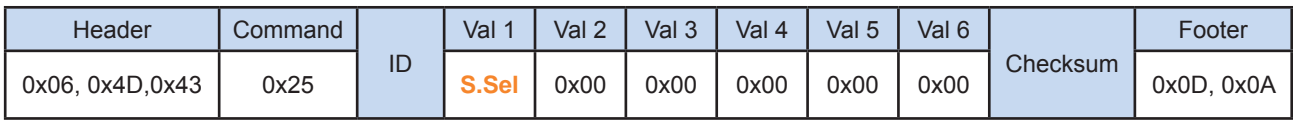

### S.Sel : The sound select code for the LCD display

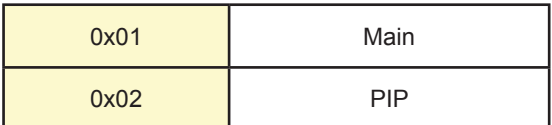

#### • Ack

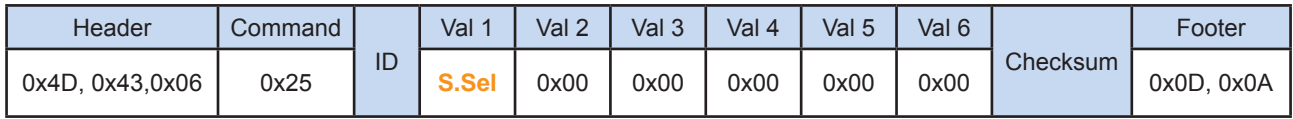

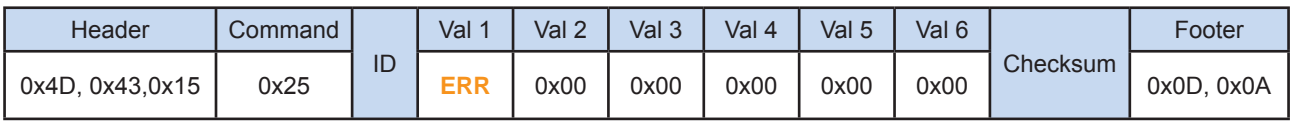

# **< 2.17 > Contrast Control**

## • Function

The computer adjusts the contrast of the LCD display

### • Set Contrast

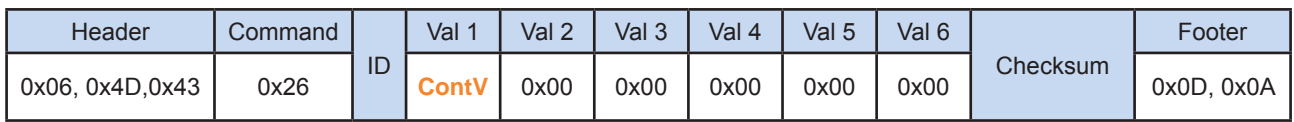

ContV : The contrast value code for the LCD display ( $0 \sim 100$ )

### • Ack

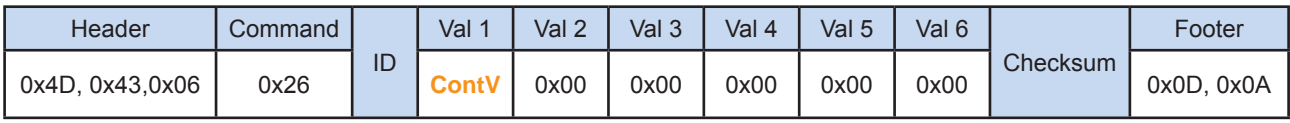

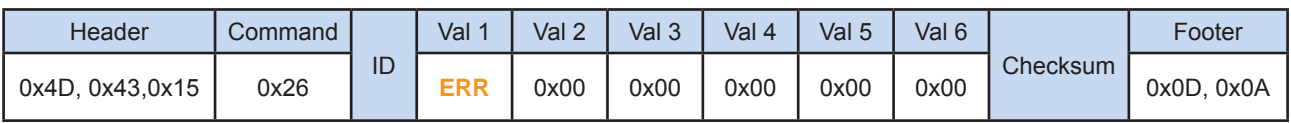

# **< 2.18 > Brightness Control**

### • Function

The computer adjusts the brightness of the LCD display

# • Set Brightness

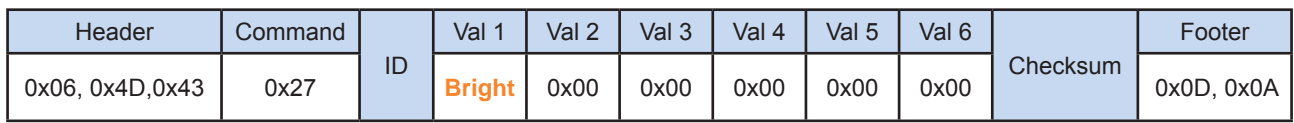

Bright : The brightness value code for the LCD display ( $0 \sim 100$ )

#### • Ack

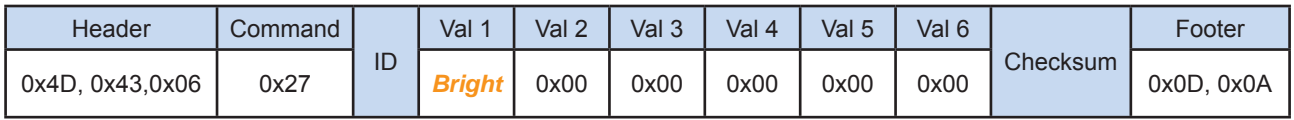

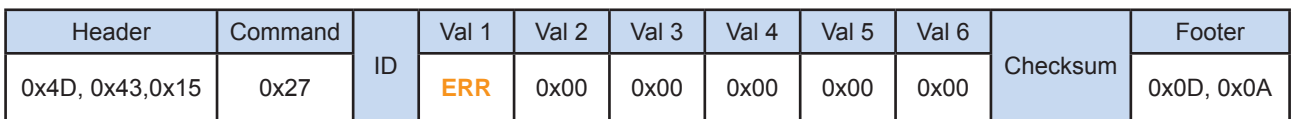

# **< 2.19 > Auto Adjust Control**

• Function

 Auto adjusts the VGA picture position on the screen Available only when input source is VGA

• Set Auto Adust

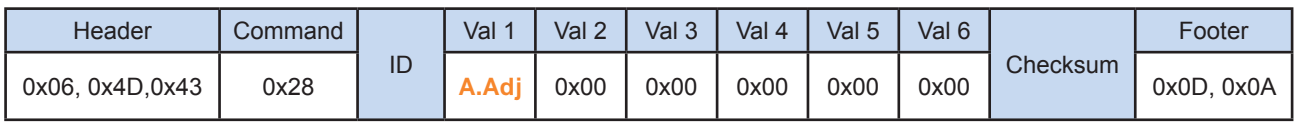

A.Adj : The auto adjust code for the LCD display ( 0x00 )

• Ack

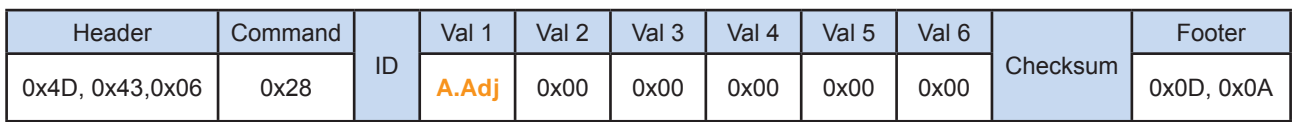

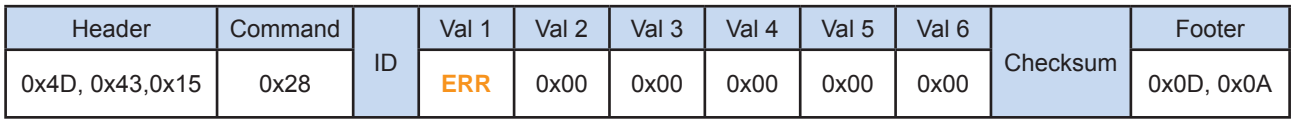

# **< 2.20 > Power Control**

### • Function

The computer switches the power for the screen of LCD display

#### • Set Power

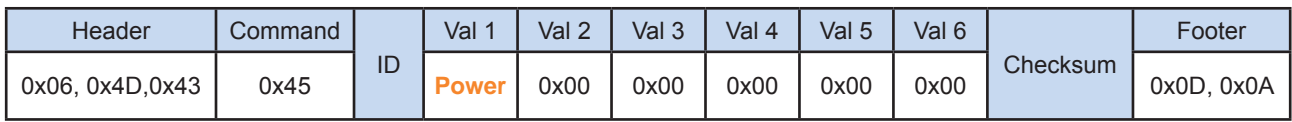

# Power : The power code for the screen of LCD display

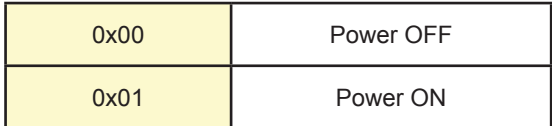

# • Ack

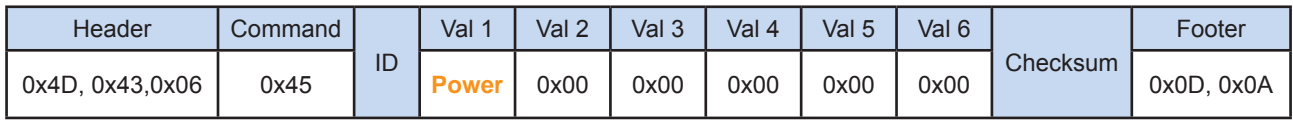

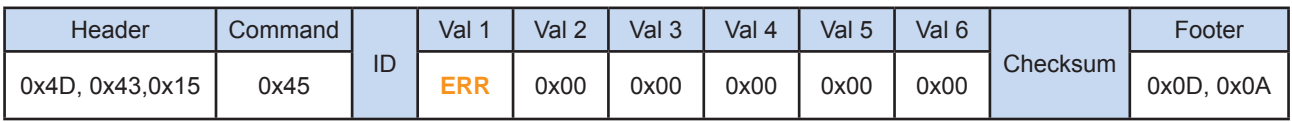

# **< 2.21 > PIP Control**

### • Function

The computer turns the PIP function of the LCD display.

The PIP function may or not be available on a particular LCD display depending on the model selected

#### • Set PIP Control

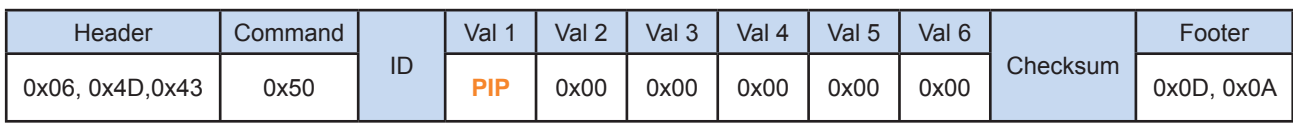

### PIP : The PIP function code for the LCD display

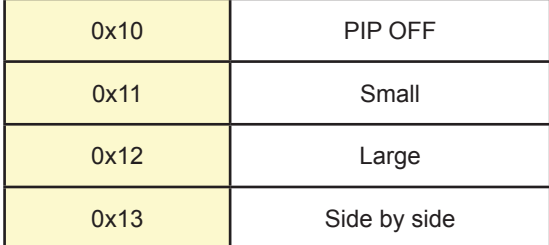

#### • Ack

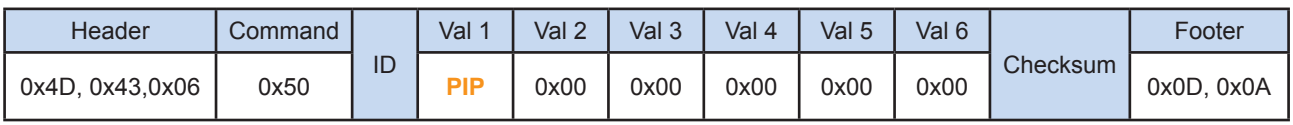

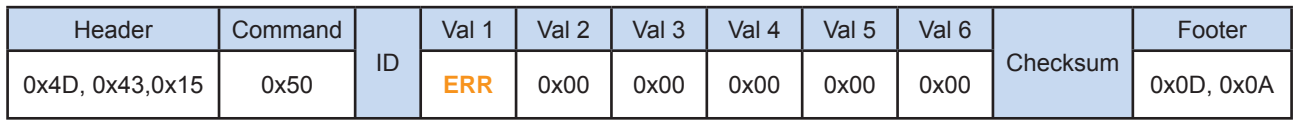

# **< 2.22 > PIP Source Control**

• Function

The computer adjusts the PIP source of the LCD display

 The PIP function may or not be available on a particular LCD display depending on the model selected Available only when PIP function is ON

• Set PIP Source

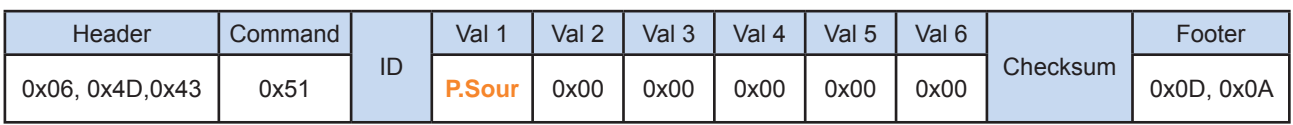

P.Sour : The PIP source code for the LCD display

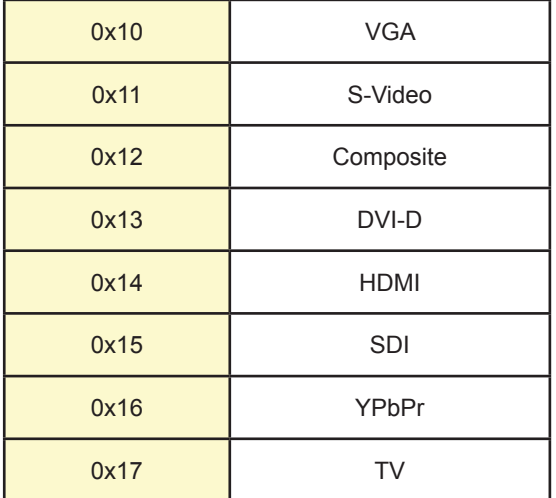

• Ack

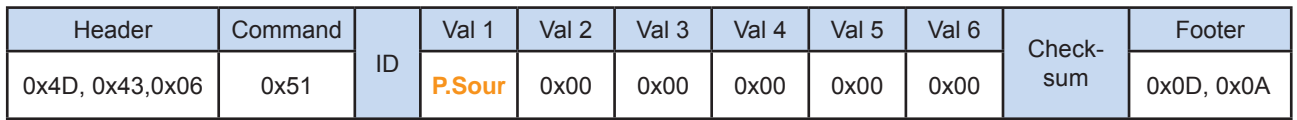

• Nak

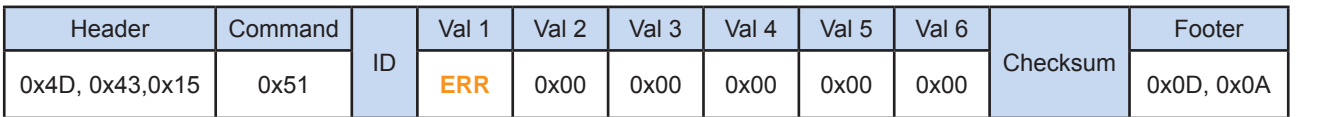

P.24

# **< 2.22 > PIP Source Control**

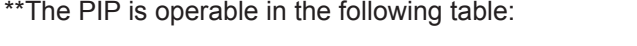

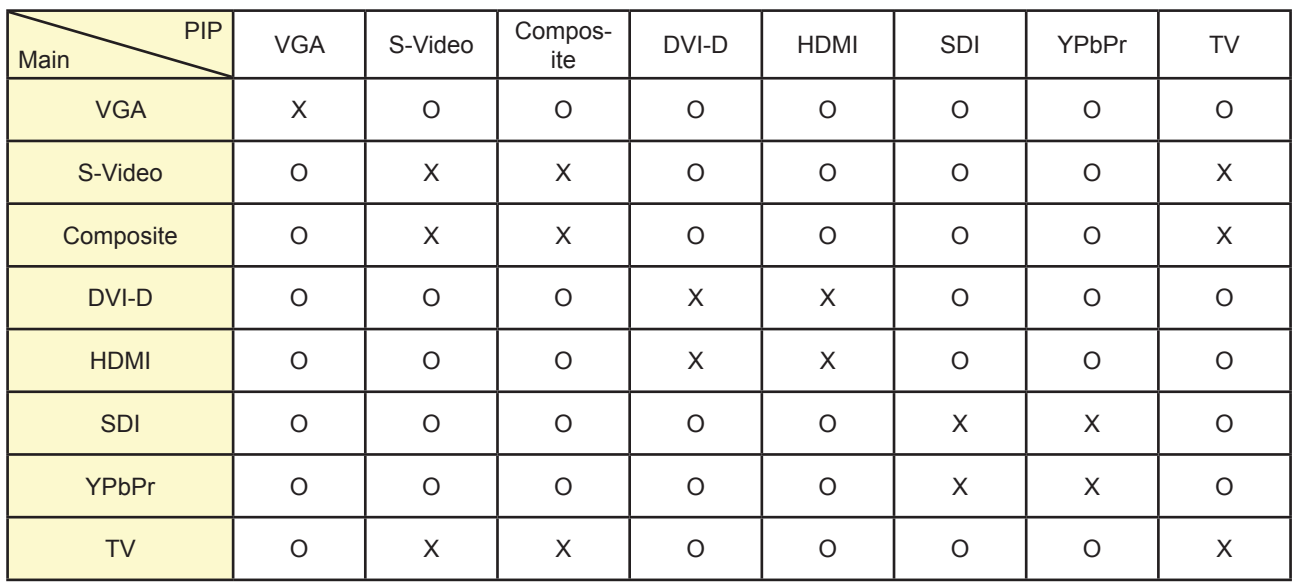

P.25

# **< 2.23 > PIP Swap Control**

• Function

The computer swaps the main screen with PIP screen

 The PIP function may or not be available on a particular LCD display depending on the model selected Available only when the PIP function is ON

### • Set PIP Swap

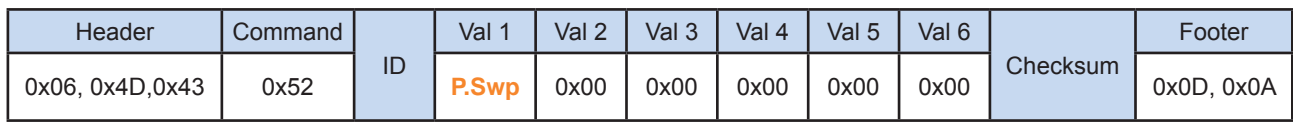

P.Swp : 0x00 ( always )

#### • Ack

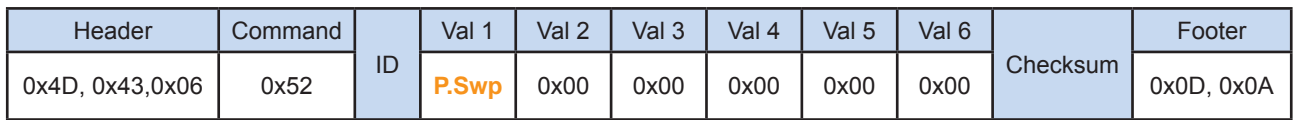

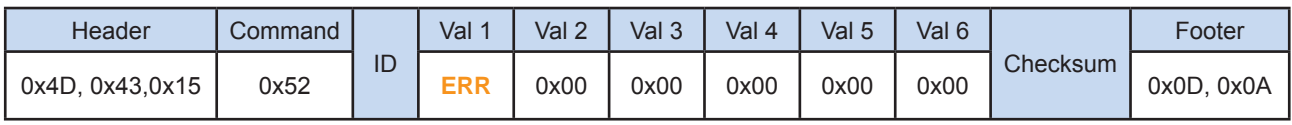

# **< 2.24 > PIP Location Control**

### • Function

The computer adjusts the PIP position of the display

 The PIP function may or not be available on a particular LCD display depending on the model selected Available only when the PIP is in small or large size state

### • Set PIP location

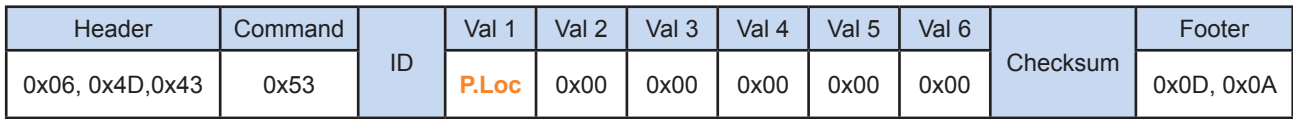

### P.Loc : The PIP location code for the LCD display

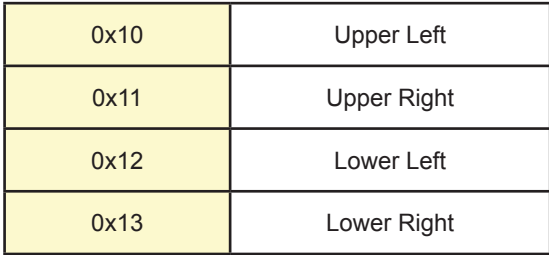

### • Ack

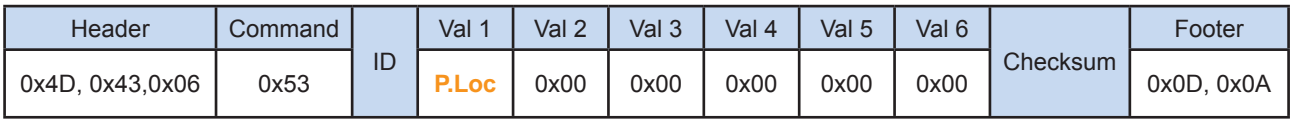

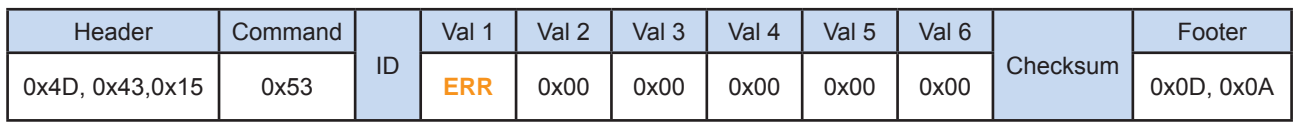

The company reserves the right to modify product specifications without prior notice and assumes no responsibility for any error which may appear in this publication.